DR. ALVIN'S PUBLICATIONS

# HIERARCHICAL CLUSTERING

# USING PYSPARK DR. ALVIN ANG

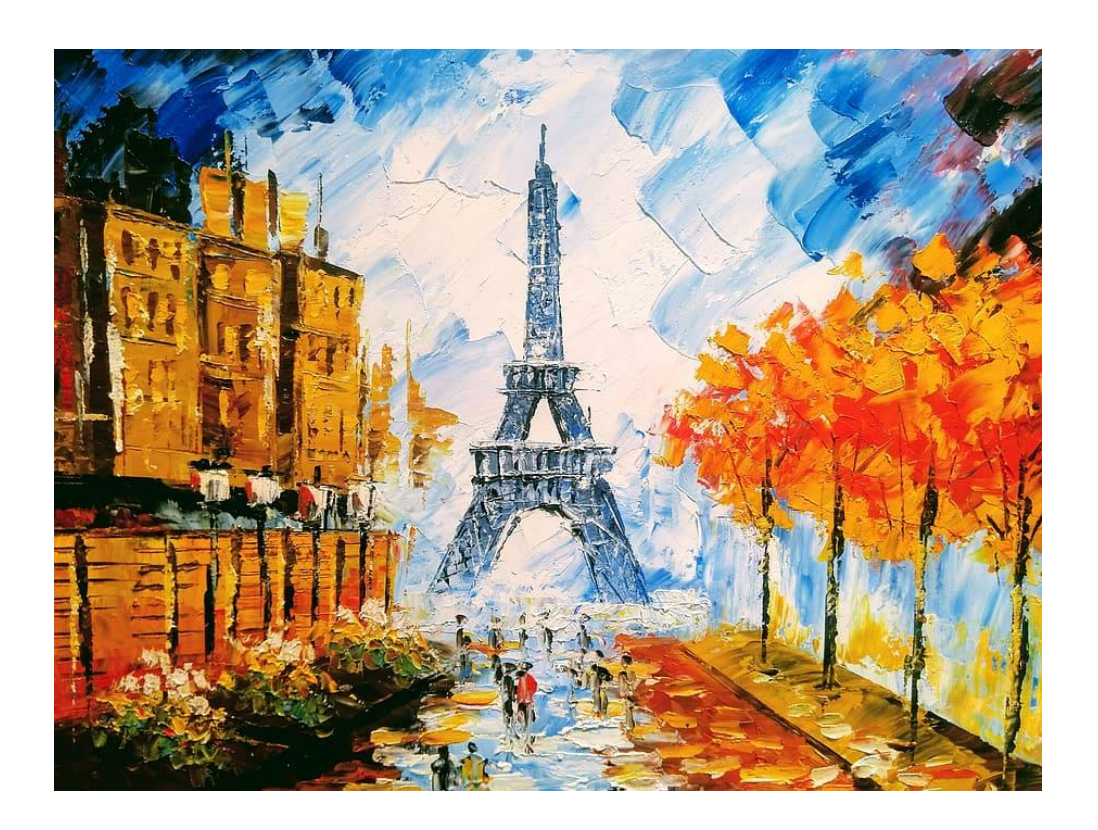

**1 |** P A G E

## **CONTENTS**

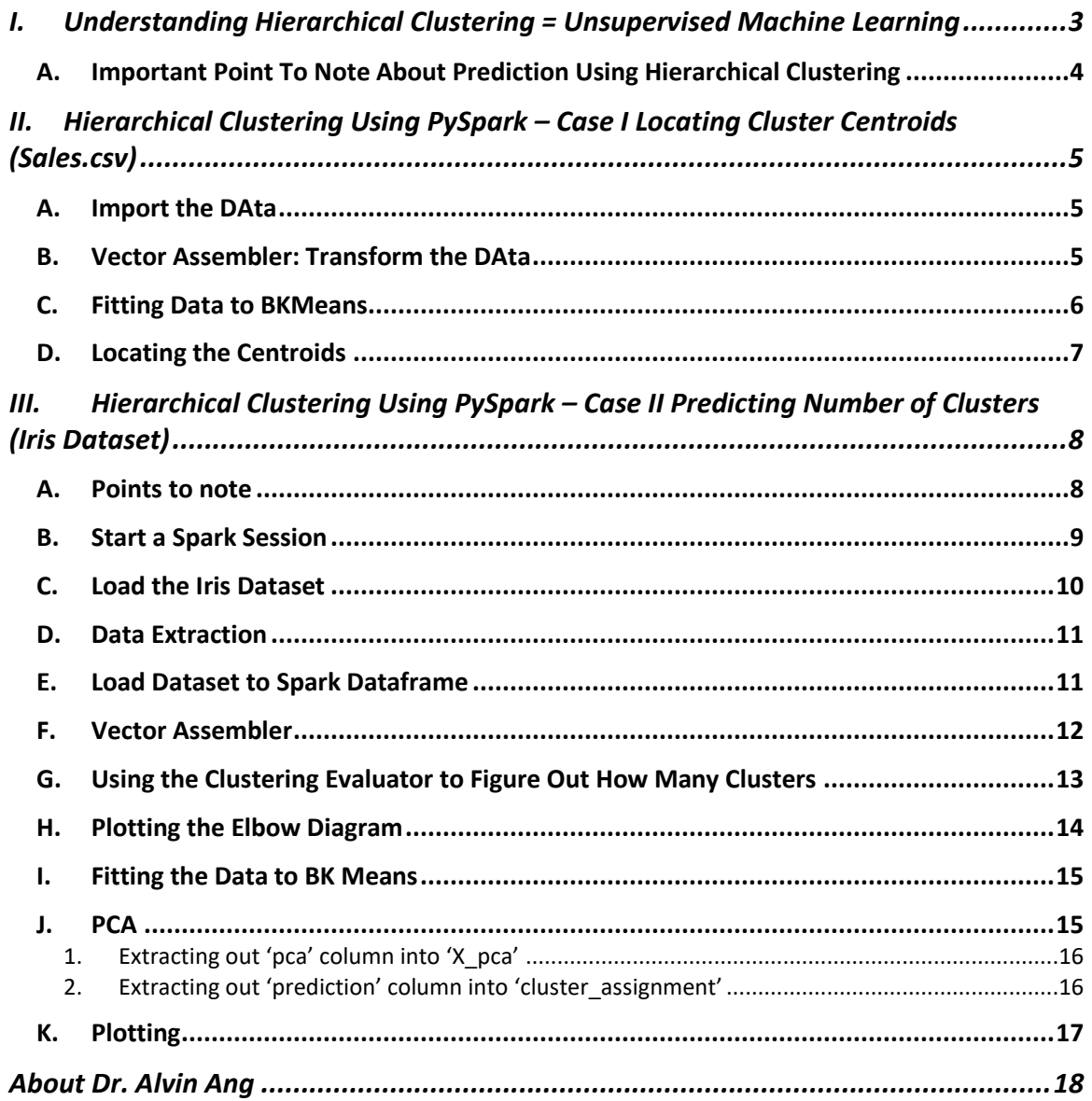

## $2 | PAGE$

#### <span id="page-2-0"></span>**I. UNDERSTANDING HIERARCHICAL CLUSTERING = UNSUPERVISED MACHINE LEARNING**

Most of the stuff here are abstracted frrom:

<https://www.amazon.com/Machine-Learning-PySpark-Processing-Recommender/dp/1484241304>

#### To learn more about Hierarchical Clustering: <https://www.alvinang.sg/s/Hierarchical-Clustering-with-Python-by-Dr-Alvin-Ang.pdf> **Dimension Regression** Continuous **Linear Regression Reduction Multiple Regression Polynomial Regression Matrix Factorization Decision Tree Regression Principal Component** Gradient Boosted Tree<br>Regression (XG Boost) Analysis (PCA) Supervised Unsupervised **Classification Clustering Logistic Regression K-Means Clustering Decision Tree (Random Forest)** here!!! **Naïve Bayes Hierarchical Clustering Support Vector Machine (SVM)** Categorical **DB Scan Neural Network (Perceptron<br>Model) Gaussian Mixture**

- Above is a table categorizing the different Machine Learning algorithms.
- Objective of Hierarchical Clustering is to predict a CATEGORY.

## **3 |** P A G E

#### <span id="page-3-0"></span>**A. IMPORTANT POINT TO NOTE ABOUT PREDICTION USING HIERARCHICAL CLUSTERING**

- You CAN'T use Hierarchical Clustering to predict new datasets.<sup>1</sup>
- Hierarchical clustering is not designed to predict cluster labels for new observations.
- The reason why this is happening is because it just links data points according to their distances and it is not defining "regions" for each cluster.
- If you really need to predict, use K Means Clustering.

## **4 |** P A G E

<sup>1</sup> [https://stackoverflow.com/questions/64589016/how-to-predict-the-cluster-label-of-a-new-observation-using-a](https://stackoverflow.com/questions/64589016/how-to-predict-the-cluster-label-of-a-new-observation-using-a-hierarchical-clust)[hierarchical-clust](https://stackoverflow.com/questions/64589016/how-to-predict-the-cluster-label-of-a-new-observation-using-a-hierarchical-clust)

#### <span id="page-4-0"></span>**II. HIERARCHICAL CLUSTERING USING PY SPARK – CASE I LOCATING CLUSTER CENTROIDS** (SALES.CSV)

#### IPYNB:

[https://www.alvinang.sg/s/Hierarchical\\_Clustering\\_In\\_Spark\\_With\\_Bisecting\\_K\\_Means.ipynb](https://www.alvinang.sg/s/Hierarchical_Clustering_In_Spark_With_Bisecting_K_Means.ipynb)

**A. IMPORT THE DATA**

<span id="page-4-1"></span>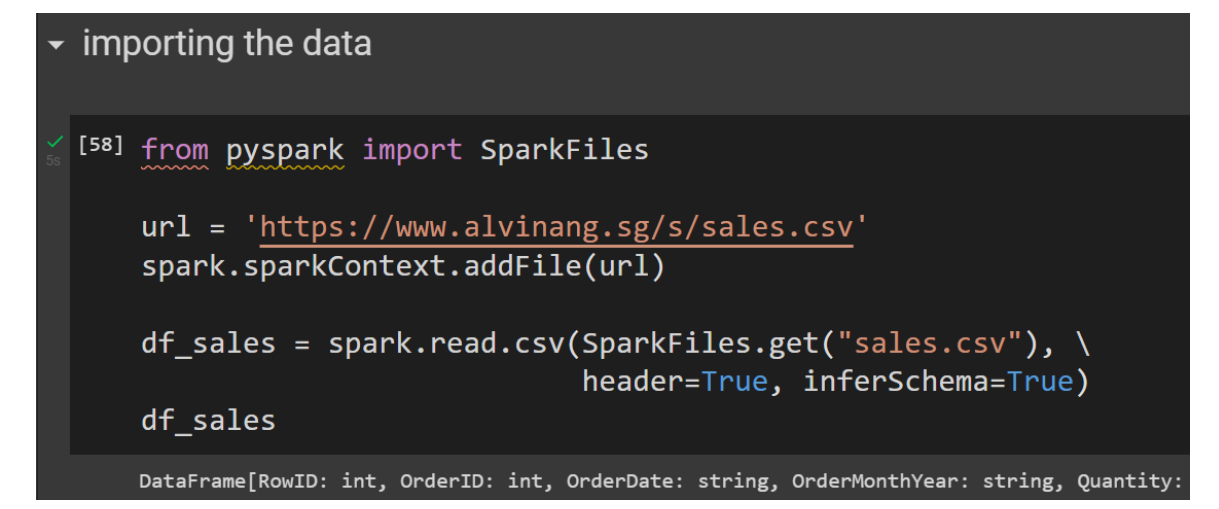

#### **B. VECTOR ASSEMBLER: TRANSFORM THE DATA**

<span id="page-4-2"></span>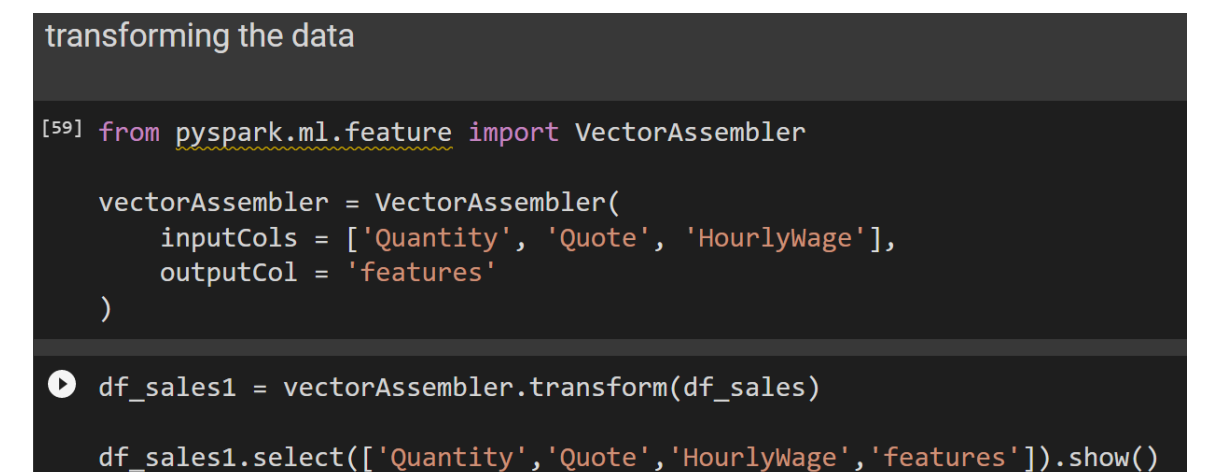

#### **5 |** P A G E

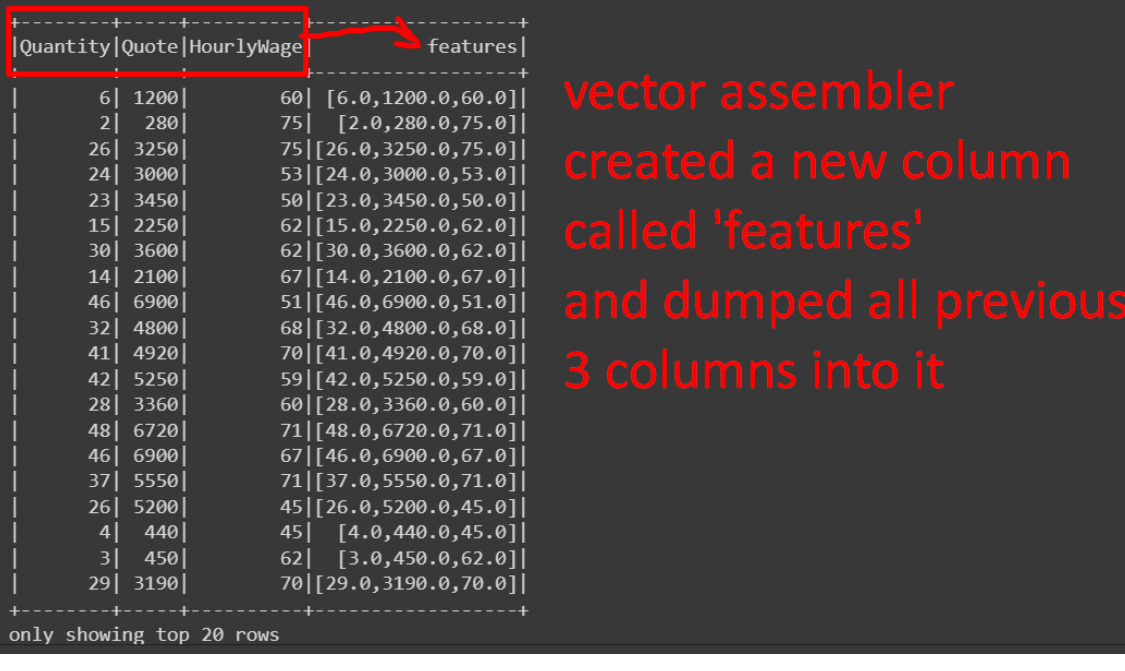

#### **C. FITTING DATA TO BKMEANS**

<span id="page-5-0"></span>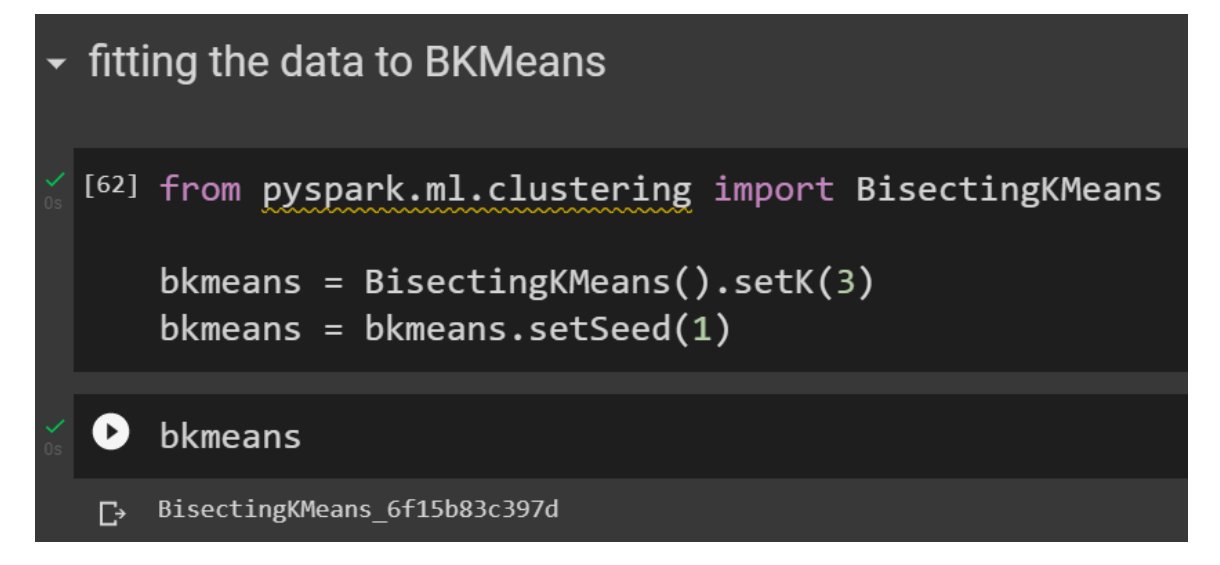

## **6 |** P A G E

#### **D. LOCATING THE CENTROIDS**

<span id="page-6-0"></span>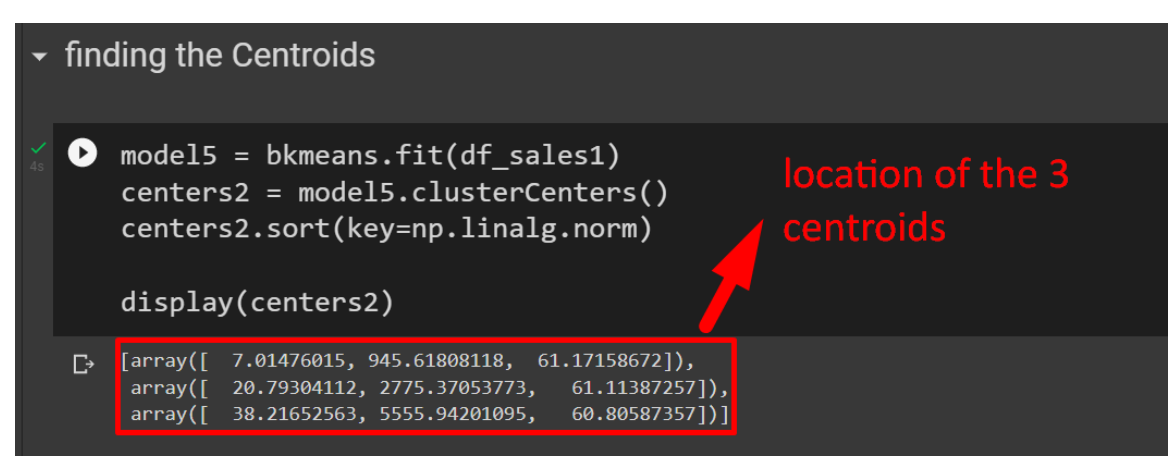

## **7 |** P A G E

#### <span id="page-7-0"></span>**III. HIERARCHICAL CLUSTERING USING PY SPARK – CASE II PREDICTING NUMBER OF CLUSTERS (IRIS DATASET)**

Referenced mainly from:

<https://www.data4v.com/tutorial-hierarchical-clustering-in-spark-with-bisecting-k-means/>

#### IPYNB:

https://www.alvinang.sg/s/Hierarchical Clustering In Spark With Bisecting K Means.ipynb

#### **A. POINTS TO NOTE**

- <span id="page-7-1"></span>• PySpark is unable to perform Hierarchical Clustering directly.
- Because its MLlib library doesn't contain it.
- However, in Spark, both K means and Hierarchical Clustering are combined using a version of K-Means called as Bisecting K-Means.
- It is a divisive hierarchical clustering algorithm (won't be explained here).

#### **B. START A SPARK SESSION**

[https://www.alvinang.sg/s/How\\_To\\_Start\\_A\\_Spark\\_Session.ipynb](https://www.alvinang.sg/s/How_To_Start_A_Spark_Session.ipynb)

<span id="page-8-0"></span>[4] !apt-get install openjdk-8-jdk-headless -qq > /dev/null O !wget -q https://dlcdn.apache.org/spark/spark-3.2.1/spark-3.2.1-bin-hadoop3.2.tgz [6] !tar xf spark-3.2.1-bin-hadoop3.2.tgz [7] !pip install -q findspark  $[8] % \includegraphics[width=0.9\columnwidth]{figures/fig_10.pdf} \caption{The 3D (black) model for a different region of the parameter $\Omega$. The left side is the same as in Figure \ref{fig:10}.} \label{fig:10}$ import os os.environ["JAVA\_HOME"] = "/usr/lib/jvm/java-8-openjdk-amd64"  $\sigma s$ .environ["SPARK\_HOME"] =  $\frac{m}{2}$  /content/spark-3.2.1-bin-hadoop3.2"  $[9]$ os.environ["SPARK HOME"] '/content/spark-3.2.1-bin-hadoop3.2'  $[10]$ import findspark findspark.init()  $[11]$ from pyspark.sql import SparkSession spark = SparkSession.builder.master("local[\*]").getOrCreate()  $[12]$ print(spark.version)  $3.2.1$ 

## **9 |** P A G E

#### **C. LOAD THE IRIS DATASET**

<span id="page-9-0"></span> $\bullet$ import pandas as pd from sklearn.datasets import load\_iris from pyspark.sql import SparkSession

df\_iris = load\_iris(as\_frame=True)

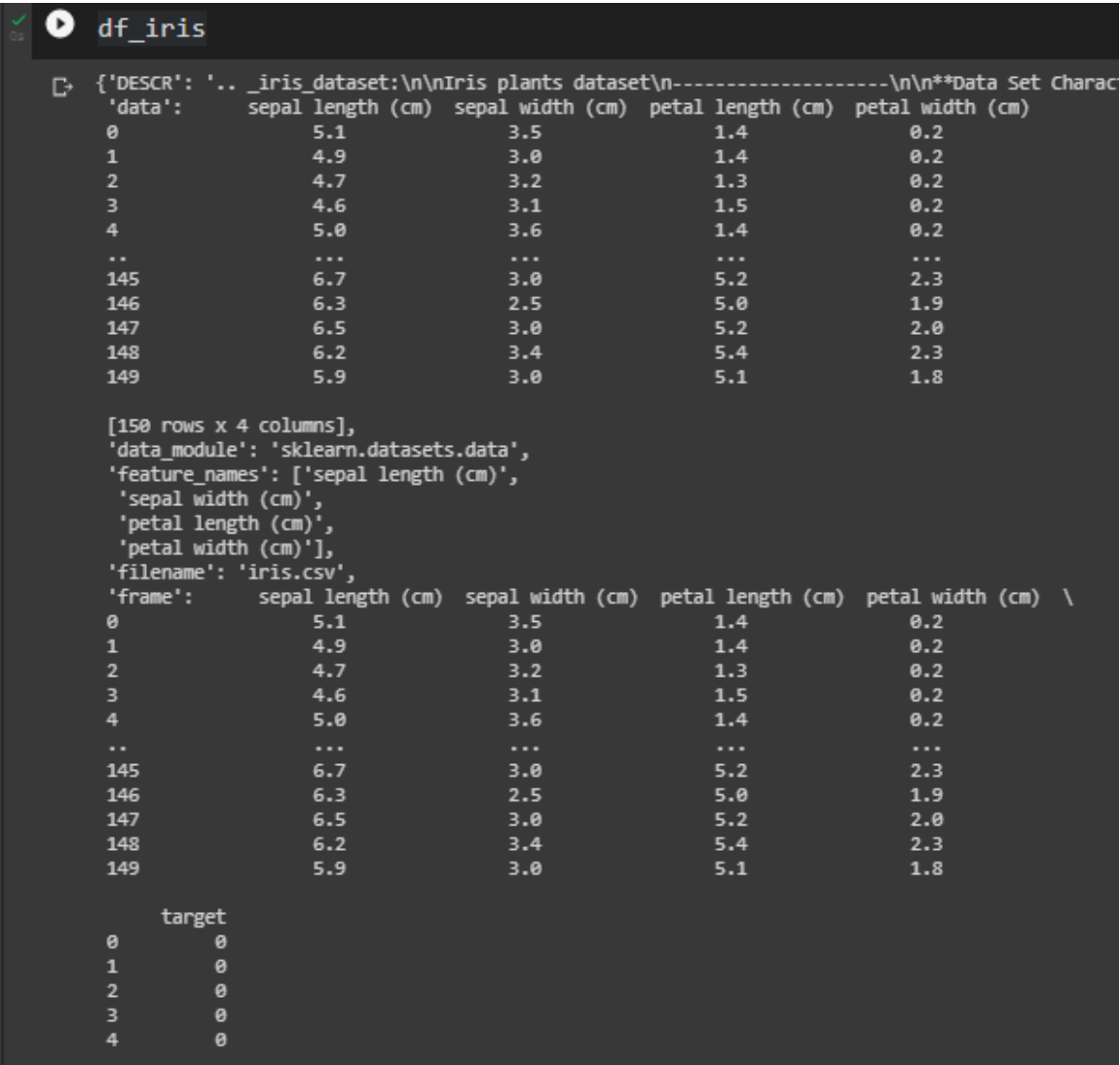

• As can be seen, the Iris dataset is stored as a Dictionary with many key-value pairs

## **10 |** P A G E

#### **D. DATA EXTRACTION**

<span id="page-10-0"></span>[12] pd\_df\_iris = pd.DataFrame(df\_iris.data, columns = df\_iris.feature\_names) pd\_df\_iris['target'] = pd.Series(df\_iris.target)

- We extract out frrom the Iris Dictionary:
	- $\circ$  'data'  $\rightarrow$  as values in the rows
	- o 'feature\_names'  $\rightarrow$  as column headers

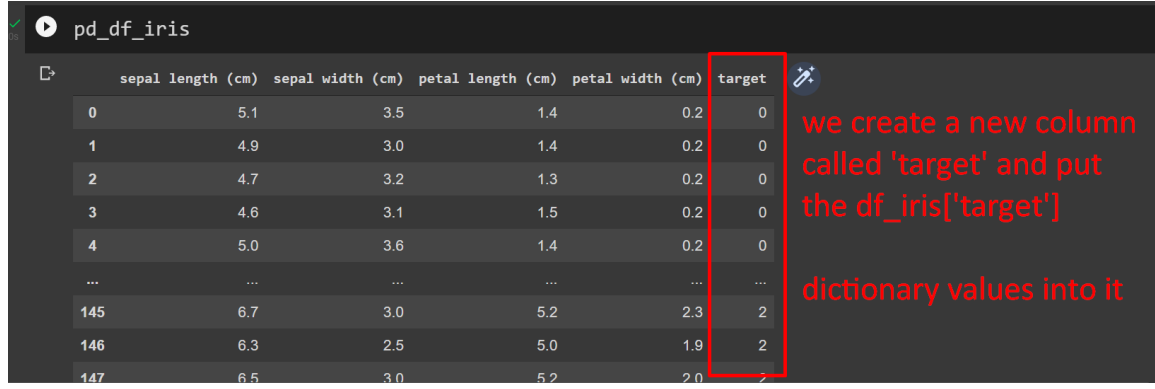

#### **E. LOAD DATASET TO SPARK DATAFRAME**

<span id="page-10-1"></span> $[13]$  spark\_df\_iris = spark.createDataFrame(pd\_df\_iris) spark\_df\_iris = spark\_df\_iris.drop("target")

### Spark\_df\_iris.show()

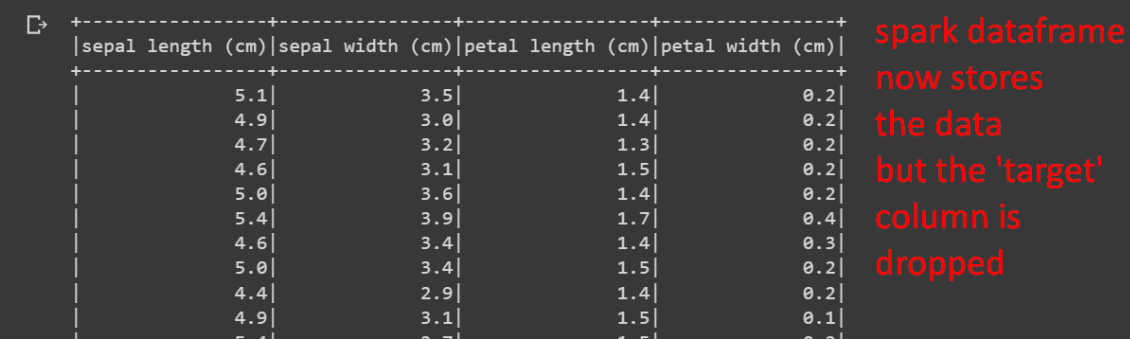

## **11 |** P A G E

#### **F. VECTOR ASSEMBLER**

<span id="page-11-0"></span>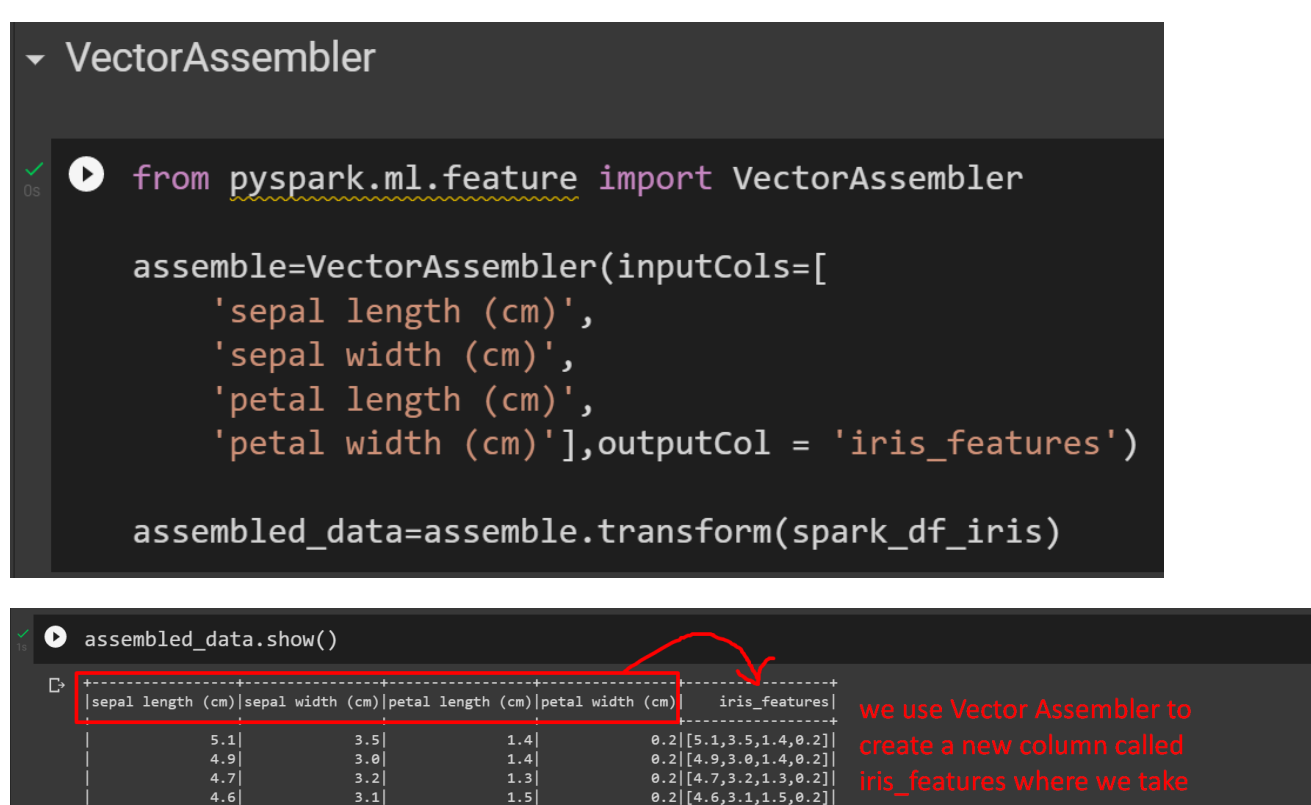

 $5.0$ 

 $5.4$ 

 $4.6$ 

 $4.9$ 

 $5.4$ 

 $4.8$ 

 $4.8$ 

 $3.6$ 

 $3.9$ 

 $3.4$ 

 $3.1$ 

 $3.7$ 

 $3.4$ 

 $3.0$ 

 $1.4$ 

 $1.5$ 

 $1.5$ 

 $1.5$ 

 $1.6$ 

 $1.4$ 

 $\frac{1}{2}$ [5.0,3.6,1.4,0.2]

 $[5.4, 3.9, 1.7, 0.4]$ 

 $0.3$   $[4.6.3.4.1.4.0.3]$  $\overline{[5.0, 3.4, 1.5, 0.2]}$ 

 $[4.9, 3.1, 1.5]$ 

 $0.2$  [5.4, 3.7, 1.5, 0.2]

0.2 [4.8, 3.4, 1.6, 0.2]

 $[4.8, 3.0, 1.4, 0]$ 

**12 |** P A G E

#### **G. USING THE CLUSTERING EVALUATOR TO FIGURE OUT HOW MANY CLUSTERS**

<span id="page-12-0"></span>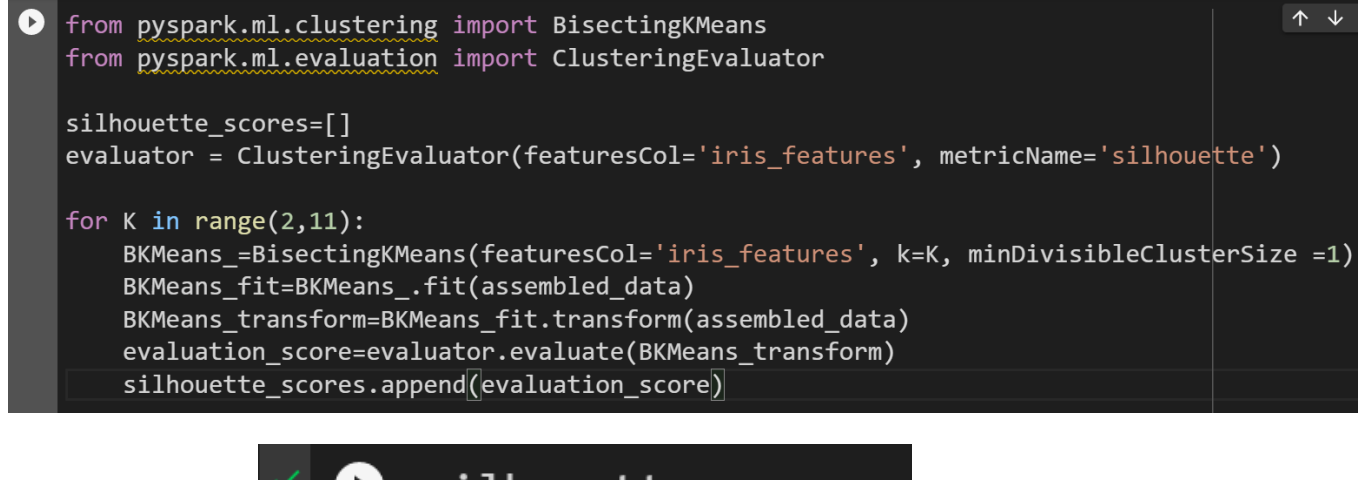

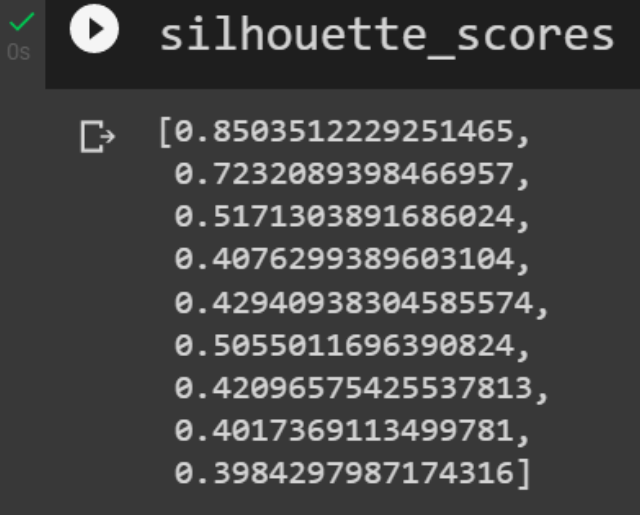

- We import the Clustering Evaluator to find out the "Silhouette Scores" (or errors) as we increase the Clusters from 2 to 11.
- The Scores / Error goes down as the clusters increase because the Error is measured from every point to the centroid of the cluster.
- Thus, if we have the number of centroids  $=$  number of points, the Error  $= 0$  because the  $distance = 0$ .
- This is displayed in the Elbow diagram in the next part.

**13 |** P A G E

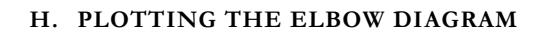

<span id="page-13-0"></span>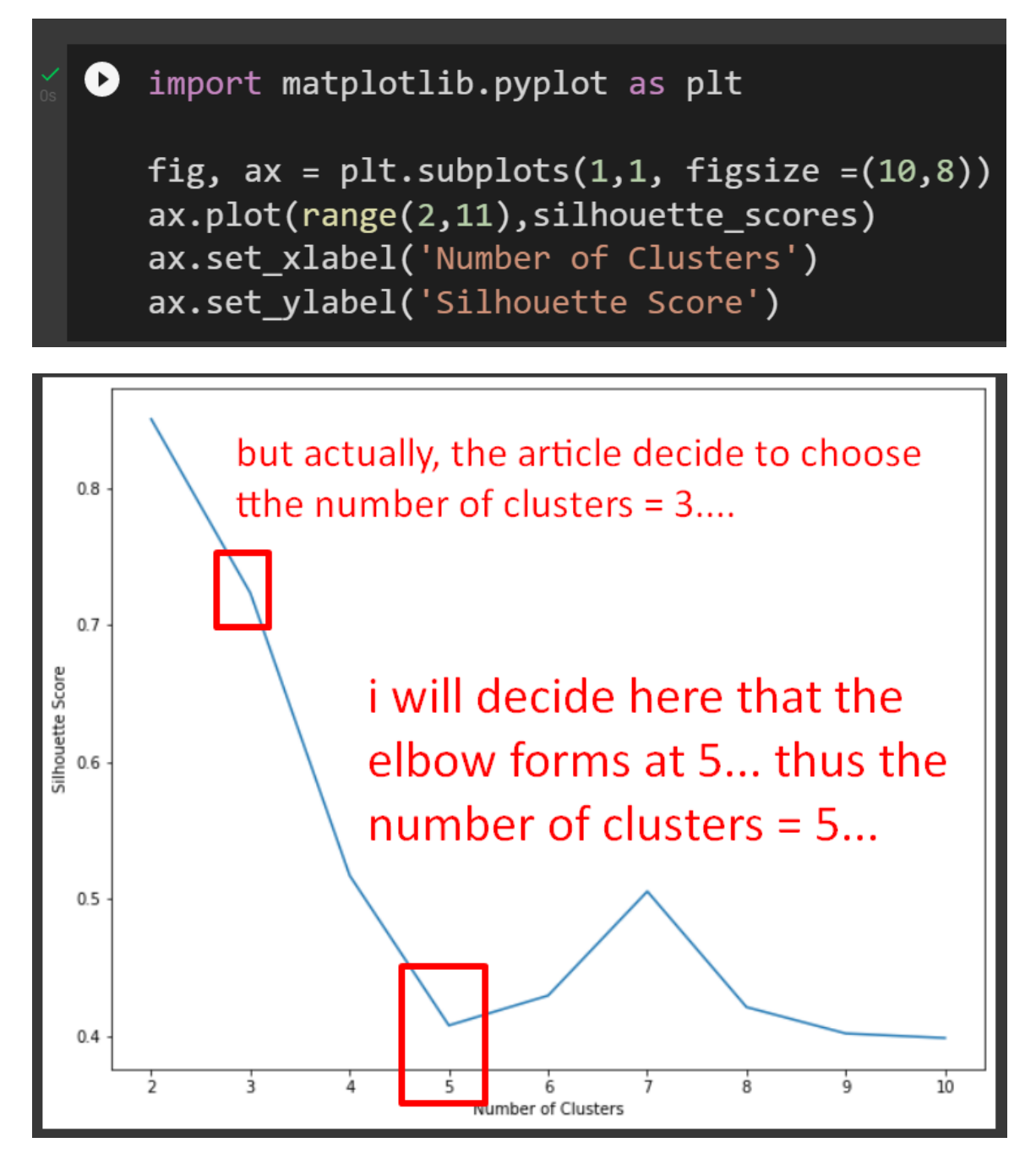

• This plot plots the Silhouette Scores as per previous section (from 2 to 11).

**14 |** P A G E

#### **I. FITTING THE DATA TO BK MEANS**

<span id="page-14-0"></span><sup>[31]</sup> BKMeans\_=BisectingKMeans(featuresCol='iris\_features', <mark>k=5</mark>) we decide upon 5 clusters BKMeans\_Model=BKMeans\_.fit(assembled\_data) BKMeans\_transform=BKMeans\_Model.transform(assembled\_data)

| Ð | BKMeans_transform.show()                                                                  |     |     |                                                   | The dataset was fitted        |  |
|---|-------------------------------------------------------------------------------------------|-----|-----|---------------------------------------------------|-------------------------------|--|
| ▷ | $ $ sepal length (cm) $ $ sepal width (cm) $ $ petal length (cm) $ $ petal width (cm) $ $ |     |     | iris features prediction                          | to the BK Means algorithm and |  |
|   | 5.1                                                                                       | 3.5 | 1.4 | [0.2  [5.1, 3.5, 1.4, 0.2]]                       | it created a new column       |  |
|   | 4.9                                                                                       | 3.0 | 1.4 | $0.2$ [4.9, 3.0, 1.4, 0.2]                        | called 'prediction'           |  |
|   | 4.7                                                                                       | 3.2 | 1.3 | $\left[0.2\right]$ $\left[4.7,3.2,1.3,0.2\right]$ |                               |  |
|   | 4.6                                                                                       | 3.1 | 1.5 | $0.2$ [4.6, 3.1, 1.5, 0.2]                        |                               |  |
|   | 5.0                                                                                       | 3.6 | 1.4 | $0.2$ [5.0, 3.6, 1.4, 0.2]                        |                               |  |
|   | 5.4                                                                                       | 3.9 | 1.7 | $0.4$ [5.4, 3.9, 1.7, 0.4]                        | And it used 'iris_features'   |  |
|   | 4.6                                                                                       | 3.4 | 1.4 | $0.3$ [4.6, 3.4, 1.4, 0.3]                        |                               |  |
|   | 5.0                                                                                       | 3.4 | 1.5 | $0.2$ [5.0, 3.4, 1.5, 0.2]                        | to predict                    |  |
|   | 4.4                                                                                       | 2.9 | 1.4 | $0.2$ [4.4, 2.9, 1.4, 0.2]                        |                               |  |
|   | 4.9                                                                                       | 3.1 | 1.5 | $0.1$ [4.9,3.1,1.5,0.1]                           |                               |  |
|   | 5.4                                                                                       | 3.7 | 1.5 | $0.2$ [5.4, 3.7, 1.5, 0.2]                        | thus, for each row, the       |  |
|   | 4.8                                                                                       | 3.4 | 1.6 | $0.2$ [4.8, 3.4, 1.6, 0.2]                        |                               |  |
|   | 4.8                                                                                       | 3.0 | 1.4 | $0.1$ [4.8, 3.0, 1.4, 0.1]                        | prediction is either          |  |
|   | 4.3                                                                                       | 3.0 | 1.1 | $0.1$ [4.3,3.0,1.1,0.1]                           |                               |  |
|   | 5.8                                                                                       | 4.0 | 1.2 | [0.2 5.8, 4.0, 1.2, 0.2]                          |                               |  |
|   |                                                                                           |     |     |                                                   |                               |  |

**J. PCA**

<span id="page-14-1"></span>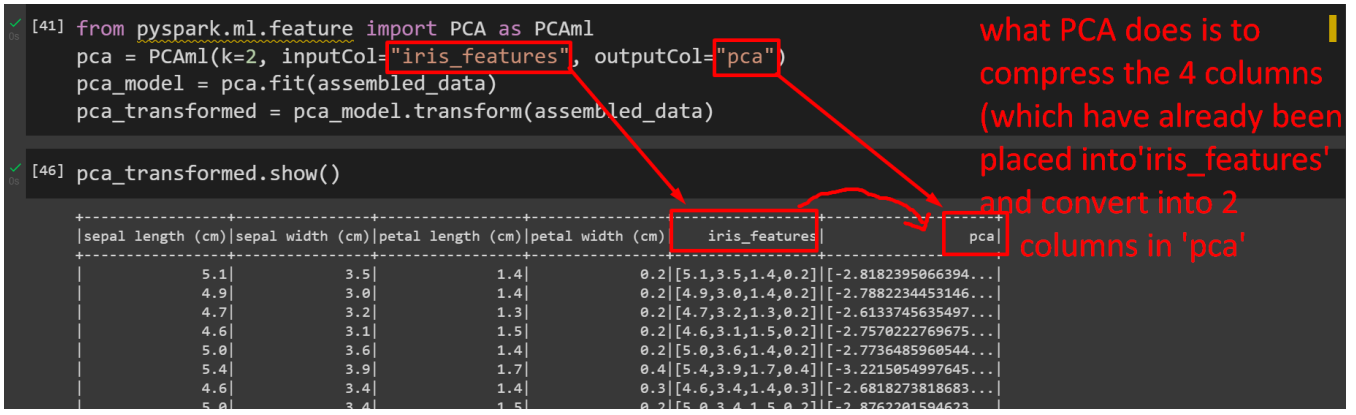

- We do PCA because we want to plot the Clusters onto a 2D diagram. (for better visibility).
- To learn more about PCA: [https://www.alvinang.sg/s/Principal-Component-Analysis-PCA](https://www.alvinang.sg/s/Principal-Component-Analysis-PCA-with-Python-and-PySpark-by-Dr-Alvin-Ang.pdf)[with-Python-and-PySpark-by-Dr-Alvin-Ang.pdf](https://www.alvinang.sg/s/Principal-Component-Analysis-PCA-with-Python-and-PySpark-by-Dr-Alvin-Ang.pdf)
- Because there are currently 4 columns / features / dimensions:
	- o Sepal length

**15 |** P A G E

- o Sepal width
- o Petal length
- o Petal width
- Yet we want to visualize this 4-dimensional data into 2, thus we need to compress these 4 columns into 2 using PCA.

#### 1. EXTRACTING OUT 'PCA' COLUMN INTO 'X\_PCA'

<span id="page-15-0"></span>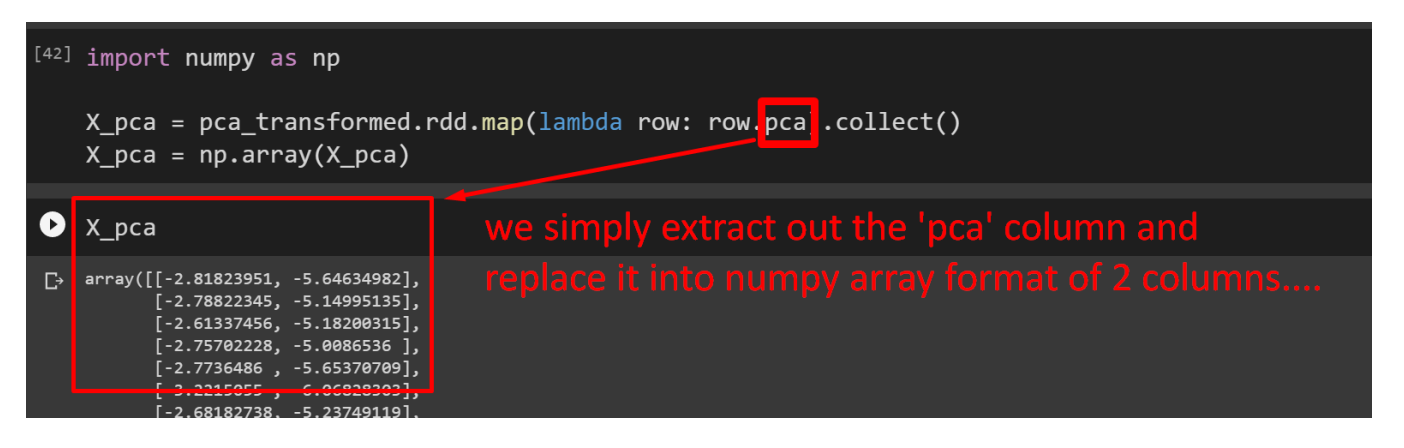

#### 2. EXTRACTING OUT 'PREDICTION' COLUMN INTO 'CLUSTER\_ASSIGNMENT'

<span id="page-15-1"></span>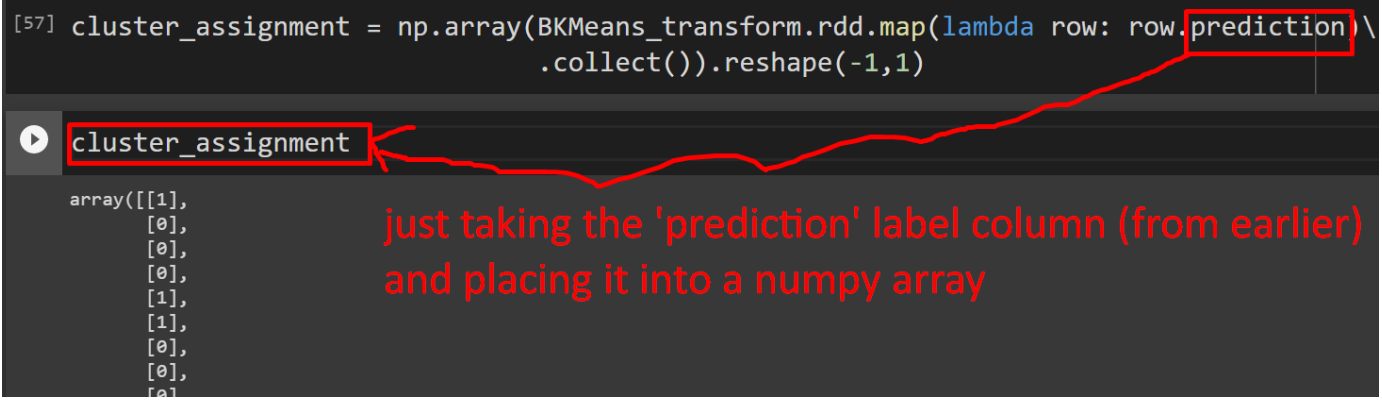

## **16 |** P A G E

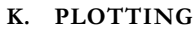

<span id="page-16-0"></span>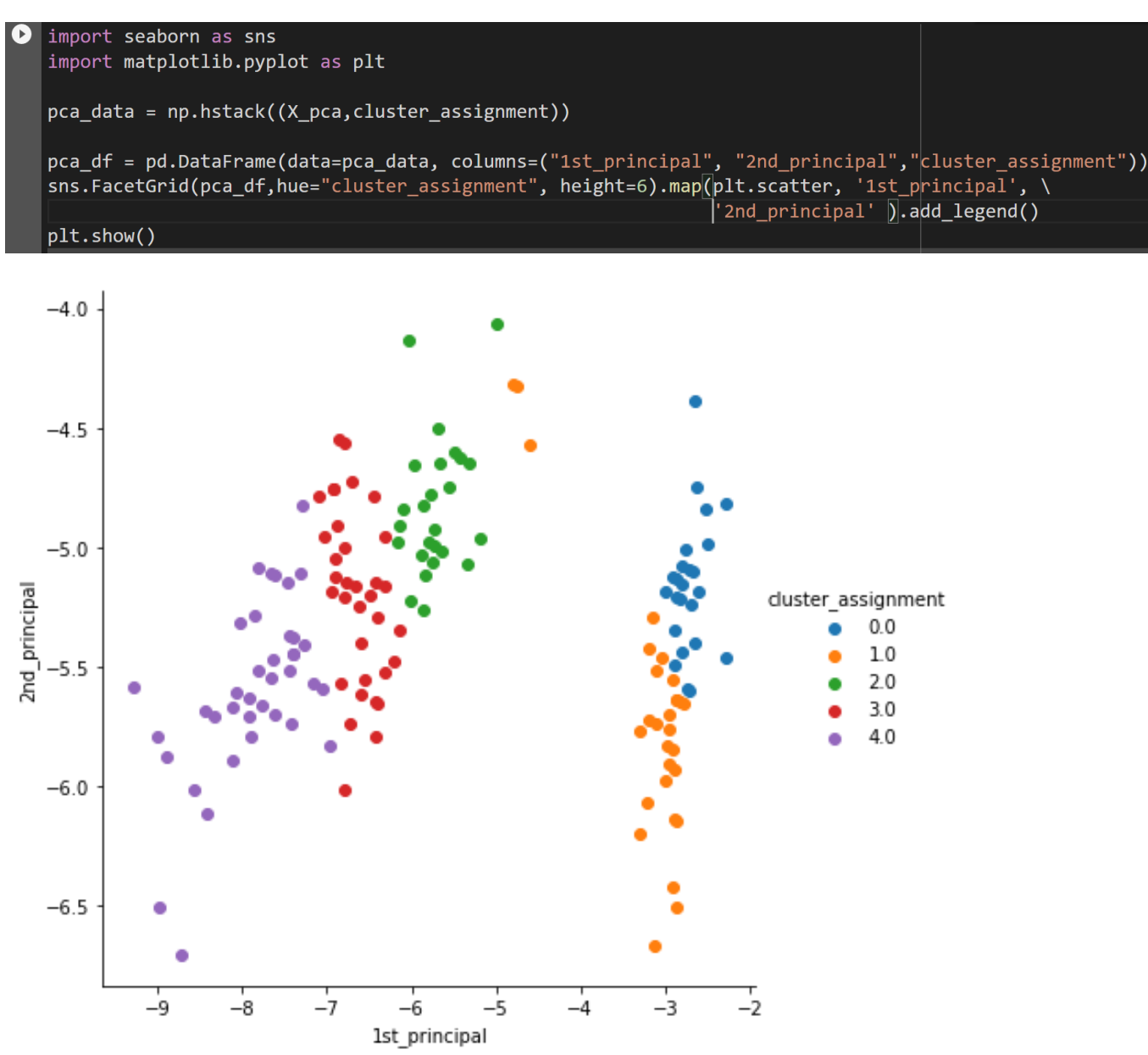

• 5 classes.

**17 |** P A G E

#### <span id="page-17-0"></span>**ABOUT DR. ALVIN ANG**

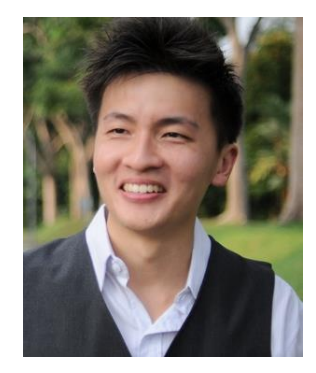

Dr. Alvin Ang earned his Ph.D., Masters and Bachelor degrees from NTU, Singapore. He is a scientist, entrepreneur, as well as a personal/business advisor. More about him at www.AlvinAng.sg.

## **18 |** P A G E